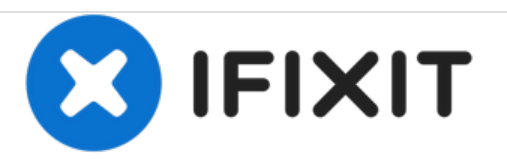

# **Remplacement du ventilateur de l'IBM ThinkPad R40**

Ce guide aidera les utilisateurs à remplacer le ventilateur du système de refroidissement intégré à l'ordinateur portable IBM ThinkPad R40.

Rédigé par: Aaron

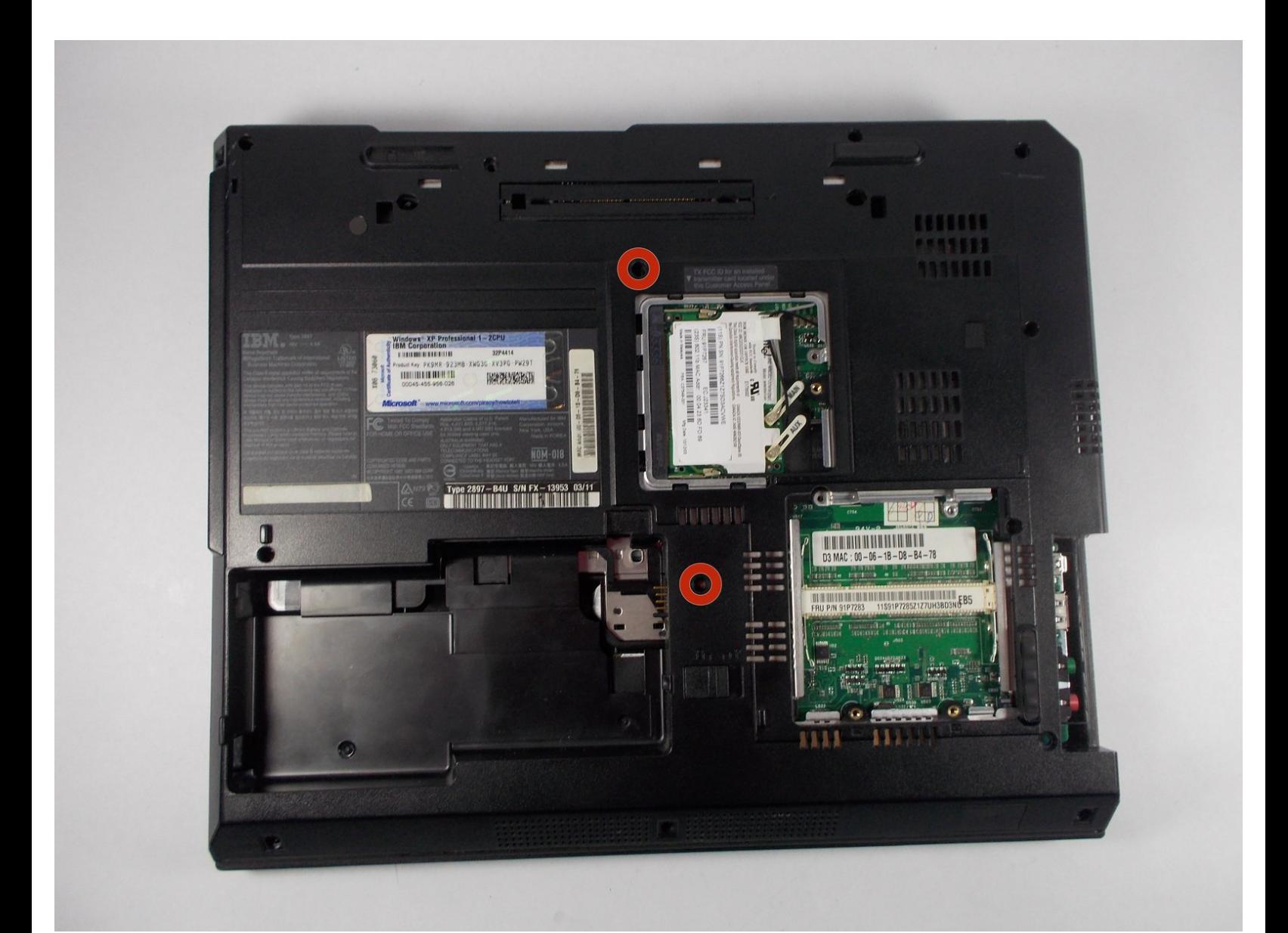

Ce document a  $\tilde{A}$ ©té créé le 2020-12-17 06:43:05 PM (MST).

Ce document a  $\tilde{A}$ ©té créé le 2020-12-17 06:43:05 PM (MST).

# **Étape 1 — Ventilateur**

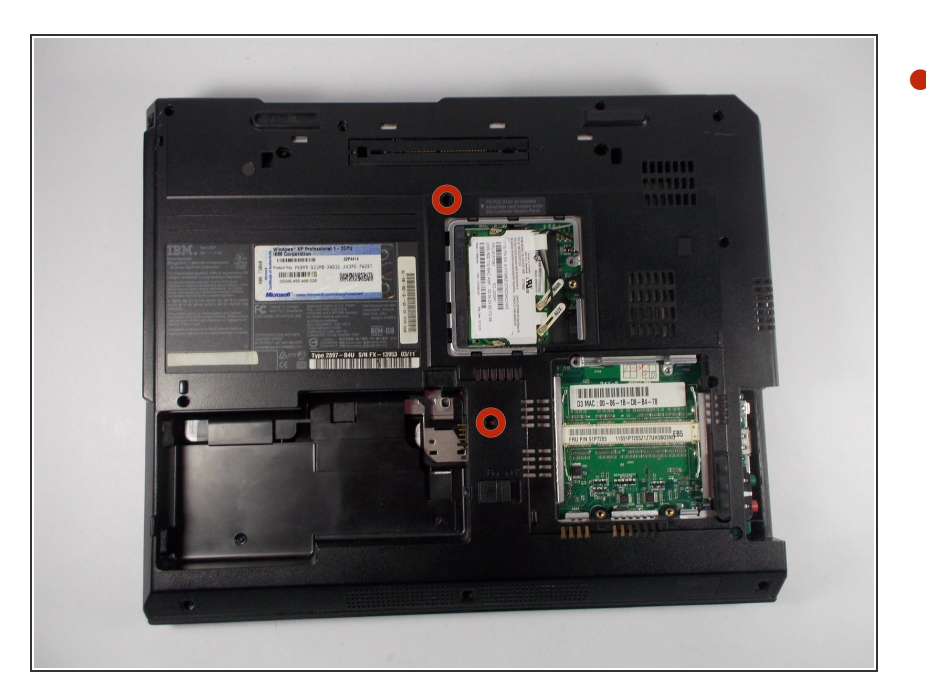

Retirer les vis indiqués. Ces vis maintiennent le clavier.  $\bullet$ 

Ce document a  $\tilde{A}$ ©té créé le 2020-12-17 06:43:05 PM (MST).

#### **Étape 2**

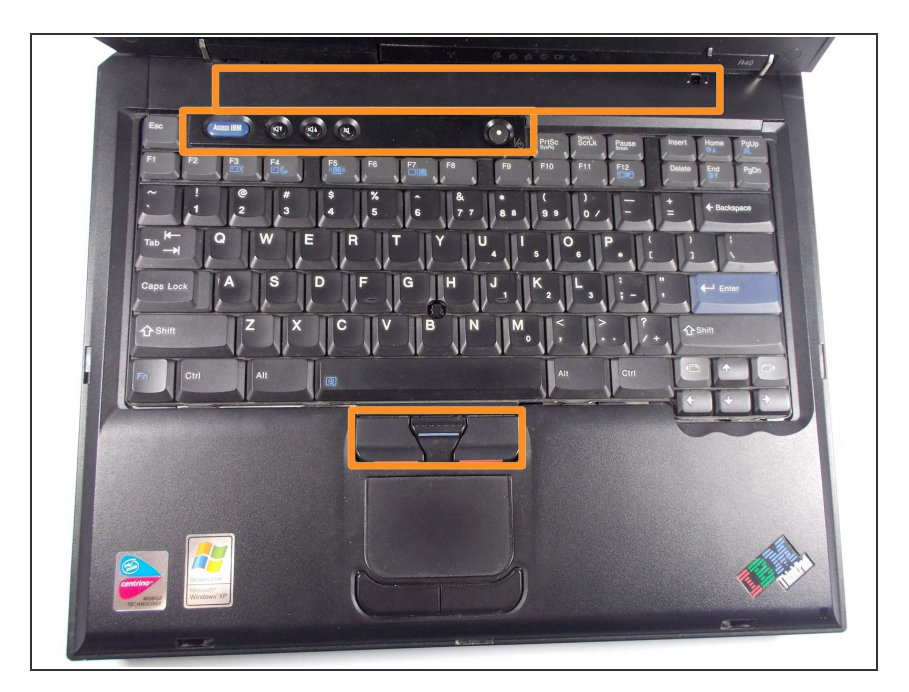

Prenez un outil Spudger, parcourrez le long des bords indiqués par les cadres orange avec l'outil, et d'éclipsez ces deux sections. Puis faites de même avec les bords du clavier, et il devrai se détacher.  $\bullet$ 

### **Étape 3**

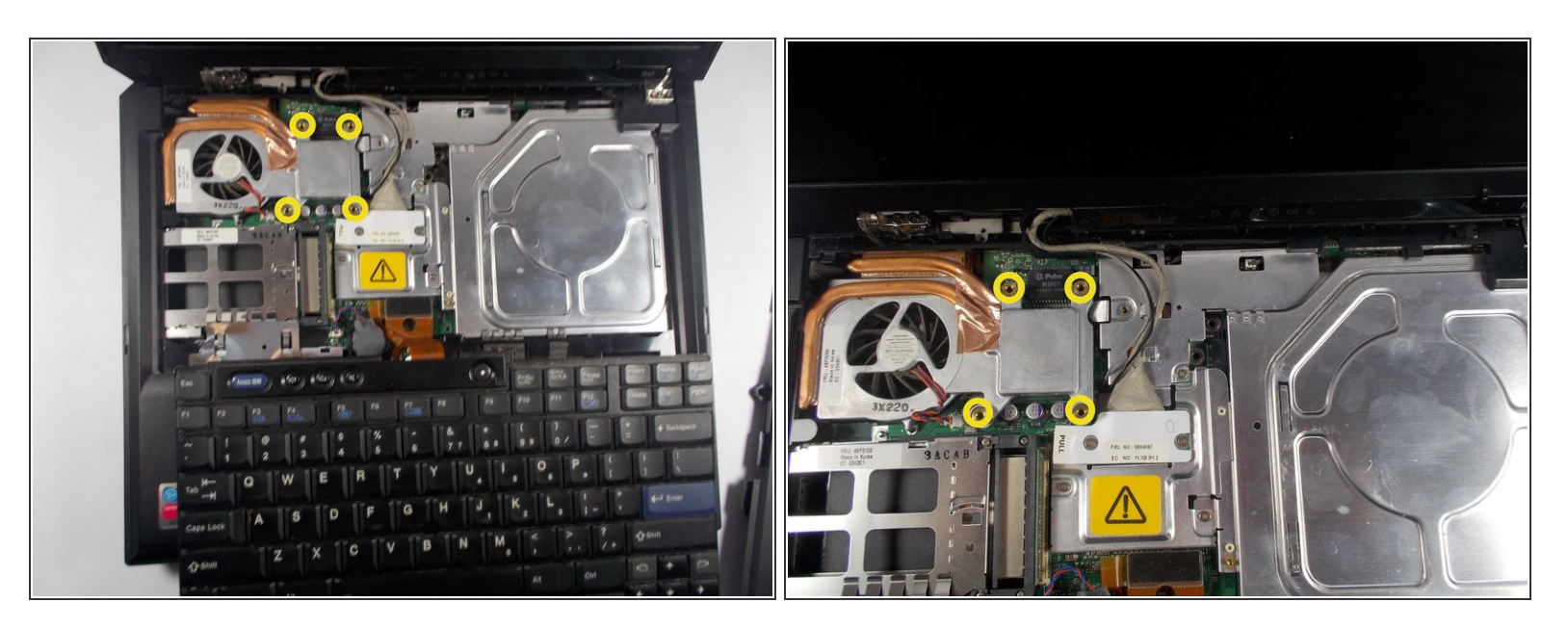

- Soulevez et déplacez le clavier vers vous pour accéder aux vis. Essayez de ne pas enlever le câble plat qui y est attaché.  $\sqrt{N}$
- Retirez les vis indiquées. Ces vis permettent de desserrer le ventilateur. Soyez prudent car il y a encore une autre partie connectée.  $\bullet$

Ce document a  $\tilde{A}$ ©t $\tilde{A}$ © cr $\tilde{A}$ © $\tilde{A}$ © le 2020-12-17 06:43:05 PM (MST).

#### **Étape 4**

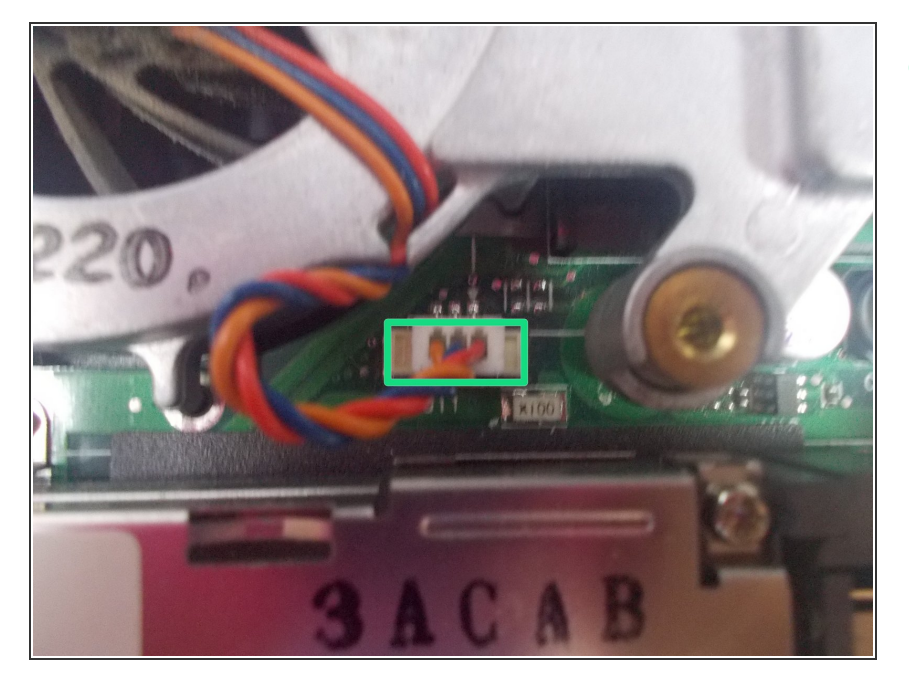

Débrancher soigneusement la partie en surbrillance, et votre ventilateur devrait pouvoir être retirer en le soulevant tout droit.  $\bullet$ 

## **Étape 5**

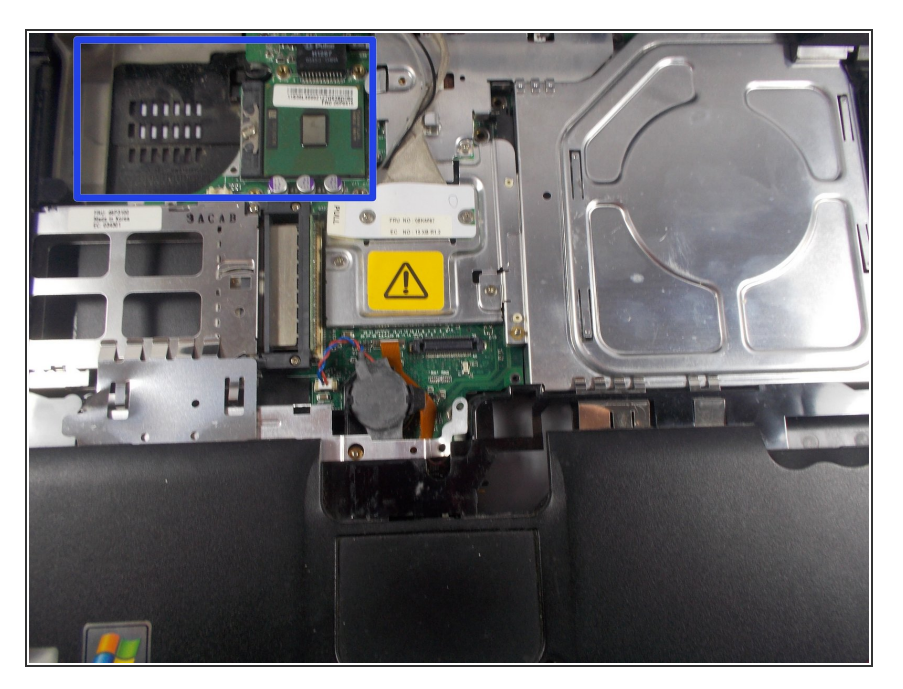

**● La section indiquée en bleu est là où** votre nouveau ventilateur ira.

Pour remonter votre appareil suivez ces instructions dans l'ordre inverse.

Ce document a  $\tilde{A}$ ©t $\tilde{A}$ © cr $\tilde{A}$ © $\tilde{A}$ © le 2020-12-17 06:43:05 PM (MST).